O projeto desenvolvido deverá ser enviado para o e-mai[l fmutz@inf.ufes.br](mailto:fmutz@inf.ufes.br) até o fim da aula, mesmo se estiver incompleto. Ele será contabilizado como um exercício feito em aula.

## **Parte 1: Classes do Domínio**

Crie as classes Pessoa e Conta com os atributos e métodos descritos no diagrama.

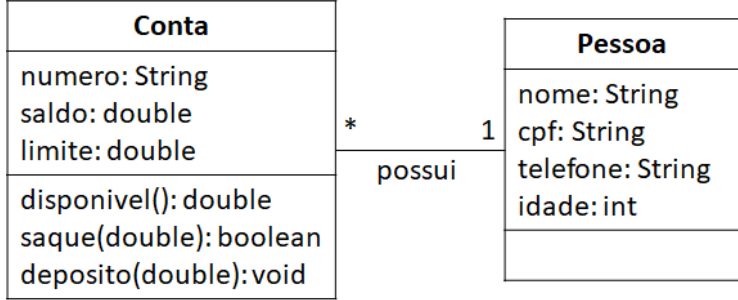

## Observações:

- Na classe Pessoa, devem ser implementados:
	- o Um construtor que receba os valores de todos os atributos.
	- o O método toString para permitir uma visualização mais agradável dos objetos desta classe. Use o formato: Pessoa(João, cpf=123, tel=123, idade=32).
- Na classe Conta, lembre-se que o titular (objeto da classe Pessoa), irá virar um atributo da classe. Devem ser implementados:
	- o Um construtor que receba os valores de todos os atributos.
	- o Um construtor que receba o número da conta e o titular e inicialize o saldo como R\$ 0,00 e o limite como R\$ 100,00 .
	- o O método toString para permitir uma visualização mais agradável dos objetos desta classe. Formato: Conta(123, saldo=10, limite=100, titular=Pessoa(...)).
	- o O método *disponível* deve retornar a soma do saldo e o limite.
	- o O método *saque* deve reduzir o saldo e retornar verdadeiro se houver limite disponível. Caso contrário, exibir uma mensagem informativa e retornar falso.
	- o O método *deposito* deve aumentar o saldo.

## **Passo 2: Programa Principal**

O programa principal deve ler os dados do titular de uma conta e usar os dados para criar um objeto da classe Pessoa, ler o número da conta e criar um objeto da classe Conta (passando o titular para o construtor)

• Usar o Scanner para ler os dados de uma pessoa que será o titular da conta e criar um objeto deste tipo.

- Usar o Scanner para ler o número da conta e criar um objeto deste tipo usando o construtor que recebe o número da conta e o titular como argumento.
- Exibir a conta na tela.
- Realizar um deposito de R\$ 250,00 e mostrar a conta na tela novamente.
- Mostrar na tela o valor disponível para saque.
- Tentar fazer um saque com valor maior que o disponível e verificar se a mensagem de erro será exibida na tela. Mostrar a conta na tela para verificar que os valores de saldo e limite não foram alterados.
- Realizar um saque com valor válido e maior que o saldo (e.g., R\$ 300,00). Exibir a conta na tela para verificar que o saque foi efetuado e o saldo ficou negativo.